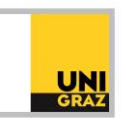

# Video-Tutorial "Einführung in die Literaturrecherche: Suchoperatoren"

## Ausführliche Textversion

Im Folgenden erfahren Sie, welche Suchoperatoren es gibt und wie Sie Ihre Suche mit diesen Operatoren effizienter gestalten können.

Operatoren dienen dazu, Suchbegriffe miteinander zu verknüpfen. Es gibt zahlreiche verschiedene Operatoren.

### **Boolesche Operatoren (auch: Logische Operatoren)**

Die wichtigsten Operatoren sind die drei so genannten Booleschen oder Logischen Operatoren UND, ODER und NICHT bzw. auf Englisch AND, OR und NOT. Die meisten Suchmaschinen und Datenbanken kennen diese Booleschen Operatoren. In der Bibliothekssuchmaschine der UB Graz, dem unikat, können Sie die Operatoren entweder auf Deutsch oder auf Englisch verwenden, andere Suchmaschinen oder Datenbanken benutzen meist die englischen Operatoren. Die Operatoren werden in Großbuchstaben geschrieben.

#### Wie können Sie nun diese Operatoren für Ihre Suche nutzen?

Mit dem Operator UND bzw. AND suchen Sie nur Treffer, in denen beide Suchbegriffe vorkommen. Sie erhalten also eine Schnittmenge. Treffer, in denen nur das eine oder nur das andere Wort vorkommt, werden automatisch aus der Ergebnisliste ausgeschlossen. Wenn Sie zum Beispiel Literatur über Bienen und Hummeln suchen, also Literatur, die beide Tierarten behandelt, benötigen Sie keine Treffer, in denen nur das Wort Biene oder nur das Wort Hummel vorkommt. Sie möchten daher nur die Schnittmenge, also Treffer, die sowohl das Wort Biene als auch das Wort Hummel enthalten. Dafür verwenden Sie im unikat nun den Operator UND in Großbuchstaben: biene UND hummel.

Der Operator UND ist bei Suchmaschinen und Datenbanken allerdings ohnedies voreingestellt. Das heißt, sobald Sie zwei oder mehr Suchbegriffe in das Suchfeld eingeben, werden diese Suchbegriffe automatisch mit dem Operator UND verknüpft, ohne dass Sie den Operator explizit eingeben müssen. Sie haben diesen Operator also sicherlich schon oft verwendet, ohne es zu wissen, einfach indem Sie mehrere Suchbegriffe zugleich eingegeben haben. In unserem Beispiel würde also die Eingabe biene hummel mit einem Leerzeichen zwischen den Suchbegriffen genügen, der Operator UND muss nicht eingegeben werden.

Um den Operator UND allerdings auszuschalten, benötigen Sie einen der anderen Operatoren.

Den Operator ODER bzw. OR verwenden Sie, wenn Sie Treffer erhalten möchten, die entweder den einen oder den anderen Suchbegriff oder beide Begriffe enthalten. Die Treffermenge ist nun also viel größer als mit dem Operator UND, weil Sie nicht nur die Schnittmenge erhalten, sondern auch die jeweiligen Einzelmengen. Wenn Sie also Literatur zum Thema Biene oder zum Thema Hummel suchen, müssten Sie nach beiden Begriffen einzeln suchen und beide Trefferlisten durchsehen. Wenn Sie den Operator ODER verwenden – also biene ODER hummel eingeben – haben Sie nur eine Trefferliste, die Sie durchsehen müssen. Sie sparen sich also Zeit.

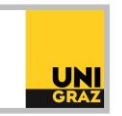

Zuletzt gibt es den Operator NICHT bzw. NOT. Mit diesem Operator können Sie unerwünschte Ergebnisse von vornherein aus der Trefferliste ausschließen. Beispielsweise gibt es sicherlich viel Literatur über Bienen und Hummeln. Wenn Sie aber gezielt nur nach Literatur über Bienen suchen und keine Treffer bekommen möchten, in denen das Wort Hummel vorkommt, verwenden Sie den Operator NICHT, also biene NICHT hummel.

Beachten Sie beim Operator NICHT, dass Sie mit diesem auch die Schnittmenge aus Ihrer Trefferliste ausschließen, sofern es eine Schnittmenge gibt. Zum Beispiel könnte es sein, dass in einem Werk über Hummeln auch einiges zum Thema Biene steht, denn es könnte sich ein Kapitel mit Gemeinsamkeiten und Unterschieden in der Biologie und im Verhalten von Bienen und Hummeln befassen. Dieses Kapitel könnte für Ihr Thema Bienen durchaus relevant sein, wird Ihnen in der Trefferliste jedoch nicht angezeigt, da Sie alle Treffer, die das Wort Hummel enthalten, ausgeschlossen haben.

Beachten Sie bitte nochmals, dass die Operatoren in Großbuchstaben geschrieben werden müssen, um als Operatoren und nicht als gewöhnliche Suchbegriffe erkannt zu werden.

Beachten Sie weiters, dass die Schreibweise der Operatoren je nach Suchmaschine oder Datenbank variieren kann. Meist werden die Operatoren englisch und in Großbuchstaben geschrieben, es gibt aber auch andere Schreibweisen. So wird beispielsweise vereinzelt statt dem Operator UND das Pluszeichen oder das kaufmännische und verwendet. Welche Schreibweise verwendet werden muss, sehen Sie in der Hilfe der jeweiligen Suchmaschine oder Datenbank.

Hier nochmals zusammengefasst die bereits genannten Beispiele für Suchanfragen mit Operatoren:

#### biene UND hummel

Hier wird nach Treffern gesucht, die sowohl das Wort Biene als auch das Wort Hummel enthalten. Treffer, die nur das Wort Biene oder nur das Wort Hummel enthalten, werden nicht in der Trefferliste angezeigt.

#### biene ODER hummel

Hier wird nach Treffern gesucht, die entweder das Wort Biene oder das Wort Hummel enthalten oder beide Wörter.

#### biene NICHT hummel

Hier wird nach Treffern gesucht, die nur das Wort Biene enthalten, aber nicht das Wort Hummel. Auch Treffer, die beide Wörter enthalten, werden nicht in der Trefferliste angezeigt, da mit dem Operator ja vorgegeben wurde, Treffer mit dem Wort Hummel nicht anzuzeigen.

#### **Nachbarschaftsoperatoren**

Neben den Boolschen Operatoren gibt es noch zahlreiche weitere Operatoren, beispielsweise die so genannten Nachbarschaftsoperatoren. Mit diesen Operatoren beeinflussen Sie die Reihenfolge und den Abstand der Suchbegriffe in Ihren Treffern. Nachbarschaftsoperatoren sind daher besonders dann sinnvoll, wenn Sie bei Ihrer Literaturrecherche in Volltexten suchen. Im Gegensatz zu den Booleschen Operatoren, die fast jede Literatursuchmaschine und Datenbank kennt, werden Nachbarschaftsoperatoren von diesen nicht immer unterstützt. In unikat können Sie beispielsweise keine Nachbarschaftsoperatoren verwenden. Bitte beachten Sie daher die Hilfeseiten der jeweiligen Suchmaschine oder Datenbank. Dort erfahren Sie, ob und wenn ja, welche Nachbarschaftsoperatoren Sie verwenden können und in welcher Schreibweise diese anzuwenden sind – beispielsweise in Großoder Kleinschreibung. Drei Nachbarschaftsoperatoren werden im Folgenden vorgestellt.

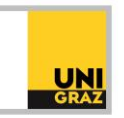

Mit dem Operator MIT, englisch WITH, legen Sie fest, dass beide Begriffe im selben Feld vorkommen sollen, also zum Beispiel im Titel oder im Abstract. Sie schließen damit Ergebnisse aus, bei denen zum Beispiel das eine Wort im Titel, das andere im Untertitel oder Volltext vorkommt. Beispiel: biene WITH hummel.

Mit dem Operator NAHE, englisch NEAR, legen Sie fest, dass beide Suchbegriffe in unmittelbarer Nachbarschaft zueinander stehen sollen, mit lediglich wenigen Wörtern dazwischen. Wie viele Wörter höchstens zwischen den Suchbegriffen stehen dürfen, ist unterschiedlich. In manchen Datenbanken können Sie die maximale Zahl der dazwischen stehenden Wörter auch vorgeben. Beispiel: biene NEAR hummel. Nur wenige Wörter dürfen in diesem Fall zwischen dem Wort Biene und dem Wort Hummel stehen. Die Reihenfolge der beiden Wörter ist egal, es spielt also keine Rolle, ob zuerst das Wort Biene oder zuerst das Wort Hummel in einem Treffer vorkommt.

Mit dem Operator ADJACENT, kurz ADJ, bestimmen Sie die Reihenfolge der Suchbegriffe. Der erste Suchbegriff muss unmittelbar vor dem zweiten stehen. Ergebnisse, in denen die beiden Suchbegriffe in vertauschter Reihenfolge vorkommen, werden also nicht angezeigt. Beispiel: biene ADJ hummel. Hier muss das Wort Biene direkt vor dem Wort Hummel stehen. Treffer, in denen das Wort Hummel vor dem Wort Biene steht, sowie alle Treffer, in denen die Wörter nicht unmittelbar aufeinander folgen, werden in der Trefferliste nicht angezeigt.

#### **Klammersuche**

Mithilfe der Klammersuche können Sie mehrere verschiedene Operatoren in einer Suchanfrage gruppieren und miteinander kombinieren. Dabei dienen die Klammern dazu, der Suchmaschine genau anzugeben, wie sie die Operatoren auswerten soll, ähnlich einer mathematischen Gleichung, in der die Klammern die Reihenfolge der Berechnung vorgeben. Die automatische Auswertung von Operatoren ist nämlich je nach Suchmaschine oder Datenbank unterschiedlich. Manche werten die Operatoren einfach in der Reihenfolge aus, in der sie in das Suchfeld eingegeben wurden. Andere bevorzugen einen Operator. So werden beispielsweise Begriffe, die mit einem OR verknüpft sind, vor denen ausgewertet, die mit einem AND verknüpft sind, oder umgekehrt. Je nach Art dieser Auswertung fällt auch die Ergebnisliste anders aus, und unter Umständen erhalten Sie dadurch eine völlig unbrauchbare Ergebnisliste. Um hier Fehlerquellen auszuschließen, ist es notwendig, dass Sie der Suchmaschine oder Datenbank genau vorgeben, wie sie die Operatoren auszuwerten hat.

Ein Beispiel: Es soll Literatur zu mittelalterlicher Buchmalerei oder mittelalterlichem Buchschmuck gesucht werden. Wir möchten Treffer erhalten, die entweder die Suchbegriffe Mittelalter und Buchmalerei enthalten oder Mittelalter und Buchschmuck. Zur Übung verwenden wir diesmal die Booleschen Operatoren auf Englisch. Wir geben also in das Suchfeld folgende Suchanfrage ein:

mittelalter AND buchmalerei OR mittelalter AND buchschmuck

Wie wertet die Suchmaschine oder Datenbank nun diese Suchanfrage aus – von links nach rechts? Bevorzugt sie den Operator AND oder den Operator OR? Wir wissen es nicht. Um eine klare Vorgabe zu machen, wie wir die Suchanfrage auswerten lassen möchten, setzen wir Klammern:

(mittelalter AND buchmalerei) OR (mittelalter AND buchschmuck)

Das Wort Mittelalter kommt in beiden Klammerausdrücken vor, soll also in allen Treffern vorhanden sein. Wie in der Mathematik können wir nun das Wort Mittelalter, das in beiden Klammern vorkommt, herausziehen und vor die Klammer schreiben. Dadurch verkürzt sich die Suchanfrage. Sie lautet nun:

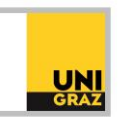

#### mittelalter (buchmalerei OR buchschmuck)

Zwischen dem Wort mittelalter und der Klammer ist ein Leerzeichen, das dem Operator AND entspricht. Wie bereits erwähnt, muss dieser nicht unbedingt angegeben werden, ein Leerzeichen genügt.

#### **Kombination von Operatoren**

Sie können die Booleschen Operatoren, die Klammersuche, die Trunkierung und die Phrasensuche miteinander kombinieren. Für Informationen zur Trunkierung und Phrasensuche beachten Sie bitte unser entsprechendes Kurzvideo dazu.

Als Beispiel für die Kombination dieser verschiedenen Operatoren und Funktionen verwenden wir das Thema Mittelalterliche Buchmalerei in der Bibel. Die erste Sucheingabe könnte folgendermaßen lauten:

mittelalter AND buchmalerei AND bibel

Für die drei Suchbegriffe können wir auch noch Synonyme, Ober- und Unterbegriffe verwenden. Beispielsweise können wir nicht nur nach Mittelalter, sondern auch nach Romanik oder Gotik suchen. Außerdem können wir die Wörter mit einem Sternchen trunkieren, um die verschiedenen Wortendungen gleich mitzusuchen. Aus Mittelalter wird daher mittelalter\*, aus Romanik romani\* und aus Gotik goti\*. Gesucht werden dadurch folgende Wörter:

mittelalter\*: Mittelalter, Mittelalters, mittelalterlich, mittelalterliche, mittelalterliches, mittelalterlicher und weitere Wortendungen

romani\*: Romanik, romanisch, romanische, romanischer, romanisches und weitere Wortendungen goti\*: Gotik, gotisch, gotische, gotischer, gotisches und weitere Wortendungen

Der erste Klammerausdruck unserer Suchanfrage lautet daher:

(mittelalter\* OR romani\* OR goti\*)

Auch für das zweite Wort unseres Suchthemas, Buchmalerei, gibt es verschiedene weitere Begriffe, zum Beispiel Buchschmuck und Buchkunst. Auch diese Wörter können wir am Wortende wieder trunkieren. buchmaler\* steht dabei für Buchmaler, Buchmalerin, Buchmalerei, Buchmalereien und so weiter. Für Buchschmuck und Buchkunst gibt es vermutlich nicht viele anderen Wortendungen, aber wir können die beiden Begriffe dennoch sicherheitshalber trunkieren.

Der zweite Klammerausdruck unserer Suchanfrage lautet daher:

(buchmalerei\* OR buchschmuck\* OR buchkunst\*)

Für das dritte Wort unseres Suchthemas, Bibel, gibt es ebenfalls mehrere andere Begriffe, zum Beispiel Heilige Schrift. Wir trunkieren bibel\* für allfällige Wortendungen und setzen Heilige Schrift in Anführungsstriche, verwenden also die Phrasensuche, um nur Treffer zu erhalten, die genau diese Phrase enthalten und nicht etwa das Wort Heilige im Titel und das Wort Schrift im Untertitel oder im Abstract. Da wir innerhalb der Phrasensuche nicht trunkieren können, es aber auch Treffer geben wird, in denen nicht der Ausdruck Heilige Schrift, sondern der Ausdruck Heiligen Schrift vorkommt (z.B. im Titel Buchmalereien in der Heiligen Schrift), müssen wir die Phrase zweimal verwenden, einmal in der Form "Heilige Schrift", einmal in der Form "Heiligen Schrift".

Der dritte Klammerausdruck unserer Suchanfrage lautet daher:

(bibel\* OR "heilige schrift" OR "heiligen schrift")

Die vollständige Suchanfrage aus unserem Beispiel lautet daher: (mittelalter\* OR romani\* OR goti\*) AND (buchmalerei\* OR buchschmuck\* OR buchkunst\*) AND

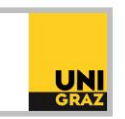

(bibel\* OR "heilige schrift" OR "heiligen schrift")

Der Operator AND kann, wie schon erwähnt, weggelassen werden, ein Leerzeichen zwischen den Klammerausdrücken genügt.

In unikat können Sie in der Einfachen Suche die Operatoren direkt in das Suchfeld eingeben. In der Erweiterten Suche können Sie alternativ die Suchbegriffe auf mehrere Felder aufteilen und die Operatoren aus Drop-Down-Menüs auswählen. Beachten Sie dabei allerdings, dass Sie in diesem Fall keine Klammern setzen können! Wenn Sie verschiedene Operatoren in Ihrer Suchanfrage verwenden möchten, ist es daher ratsam, Ihre gesamte Suchanfrage in das Suchfeld der Einfachen Suche einzutragen und Klammern zu setzen.

Weitere Beispiele für die Kombination von Operatoren:

Beispiel 1: (irisch\* OR keltisch\*) kunst\* In diesem Beispiel wird Literatur zum Thema irische oder keltische Kunst gesucht.

Beispiel 2:

Nehmen wir an, Sie sind nur an irischer Kunst interessiert, aber nicht an keltischer Kunst. Da irische und keltische Kunst viel miteinander zu tun haben, werden Sie viele Treffer zu keltischer Kunst erhalten, wenn Sie nach irischer Kunst suchen. Um diese nicht benötigten Treffer auszuschließen, können Sie den Operator NOT verwenden:

(irisch\* AND kunst\*) NOT keltisch\*

Beispiel 3:

Sie suchen Literatur über Piratenfilme. Ihre Suchanfrage könnte lauten: (film\* OR movie\* OR " motion picture" OR "motion pictures") AND (pirate\* OR corsair\* OR buccaneer\*)

Beispiel 4:

Sie suchen Literatur zur Piraterie in der Karibik. Ihre Suchanfrage könnte lauten:

(pirate\* OR corsair\* OR buccaneer\*) AND (caribbean OR atlantic OR americas OR antilles OR "west indies")

Sie werden bei dieser Suchanfrage wahrscheinlich nicht nur Treffer zu Literatur, sondern auch zu Filmen über Piraten erhalten, beispielsweise zum Film Pirates of the Caribbean. Wenn Sie derartige Treffer nicht benötigen, weil Sie nur an Literatur über die Piraterie als solches interessiert sind, nicht an Literatur über Piratenfilme, können Sie den Operator NOT verwenden, um diese Treffer auszuschließen: (pirate\* OR corsair\* OR buccaneer\*) AND (caribbean OR atlantic OR americas OR antilles OR "west indies") NOT (film\* OR movie\* OR "motion picture" OR "motion pictures" OR "pirates of the caribbean")

Beachten Sie bitte, dass die Länge und Komplexität der Suchanfragen, die eine Suchmaschine oder Datenbank verarbeiten kann, sehr unterschiedlich ist. Einige können sehr lange und komplexe Suchanfragen mit vielen Klammerausdrücken und Operatoren verarbeiten, bei anderen ist dies auf eine geringere Anzahl begrenzt und man erhält bei zu langen Suchanfragen eine Fehlermeldung.

Weitere Informationen und Kontakt: [ub.fachinformation@uni-graz.at](mailto:ub.fachinformation@uni-graz.at)